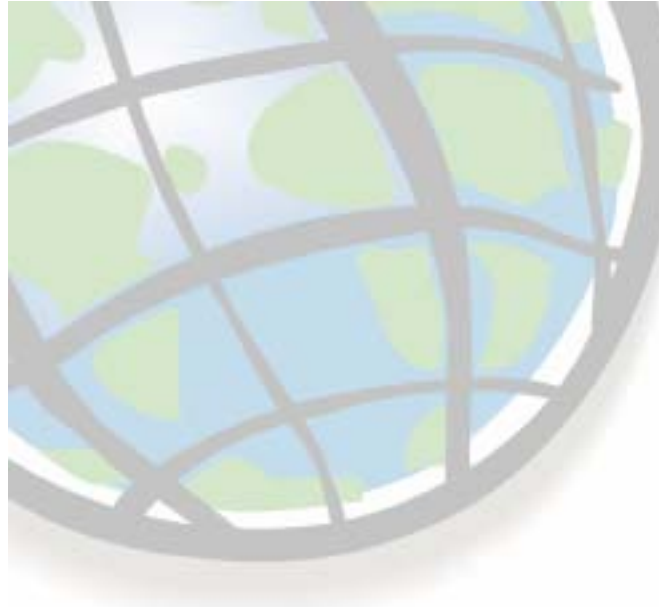

# **Geoprocessing and Geoprocessing and georeferencing raster data georeferencing raster data**

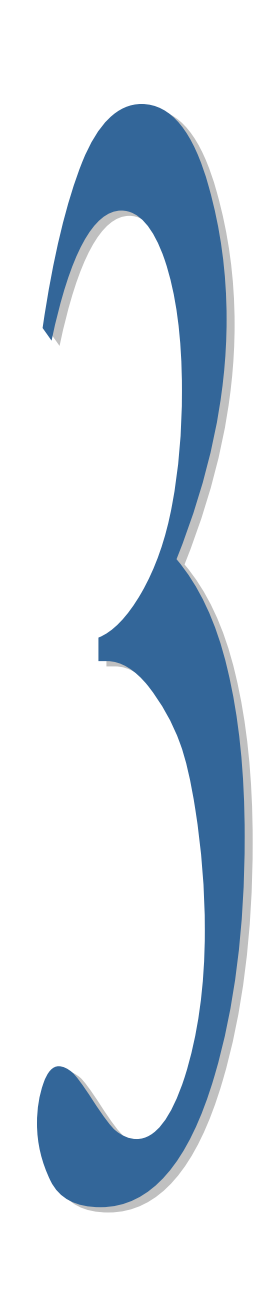

### **Raster conversion tools Raster conversion tools**

 $\blacksquare$ 

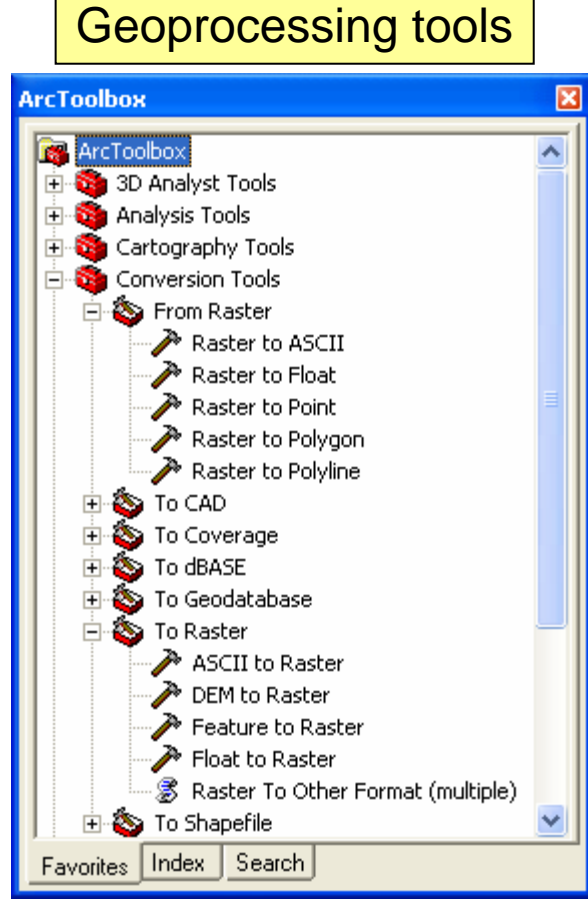

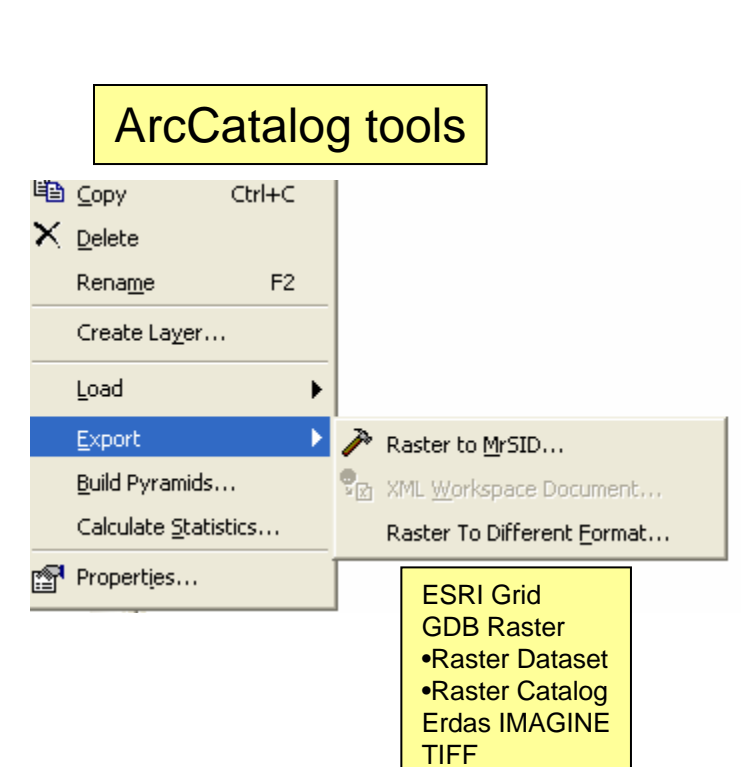

# **ArcMap - raster projection options raster projection options**

- $\Box$ **Best situation - all inputs have same spatial reference have same spatial reference**
- u **Simple or robust algorithm choice**
- **Applies projection on the fly Applies projection on the fly**
	- $\mathcal{L}$ **Projection of data frame or first layer first layer**
- **Export option data frame or original projection or original projection**
	- **EXPORT Various export formats**

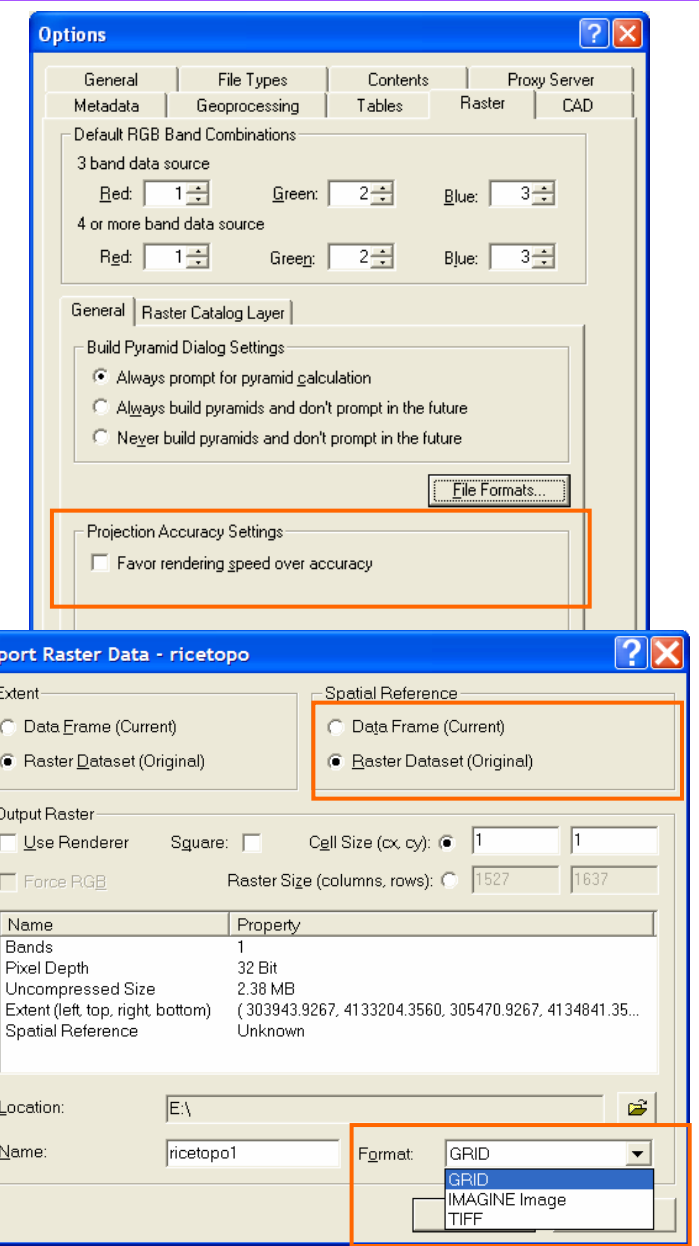

# **Geoprocessing - raster projection**

#### ⊔ **Data Management Tools -<br>> Projections**

- ш **Best raster projection tool Best raster projection tool**
- $\blacksquare$  **Use resample method Use resample method**
	- **Nearest neighbor**
	- •**Bilinear interpolation Bilinear interpolation**
	- **Cubic convolution Cubic convolution**
- Option to specify **registration points** 
	- **origin point for anchoring origin point for anchoring output cells output cells**
- ⊔ **Geoprocessing environment**
	- **General settings for General settings for geoprocessing geoprocessing**
	- **Applied to all output rasters rasters**

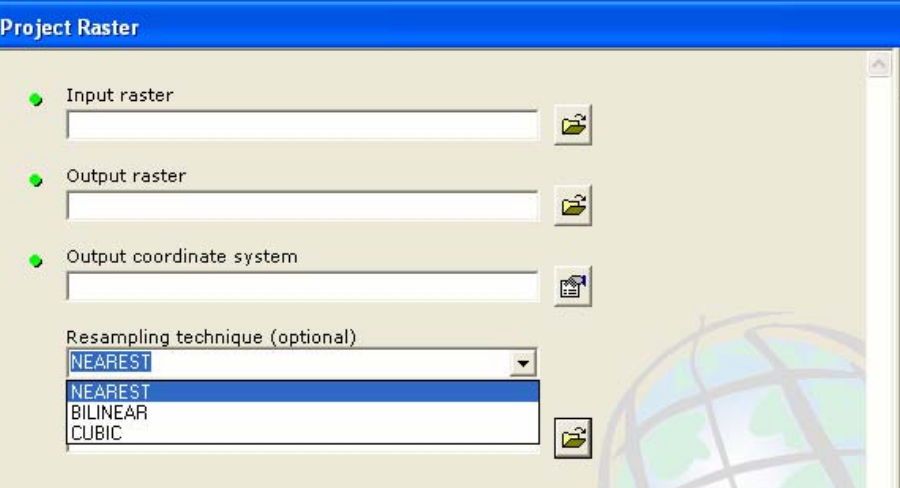

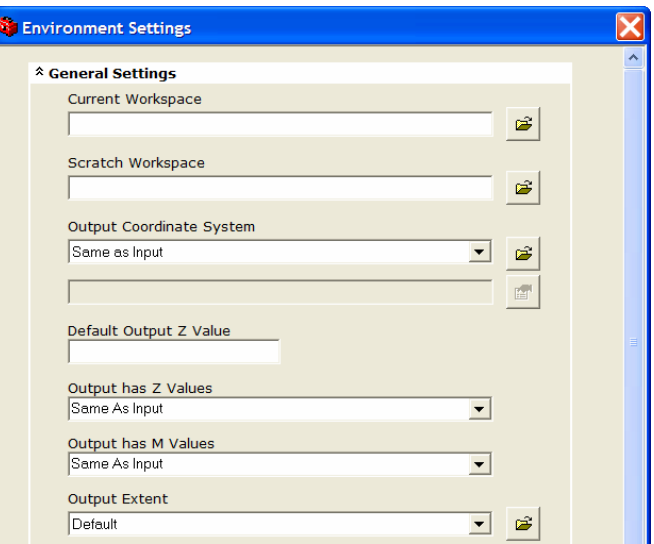

# **Conversion on the fly Conversion on the fly**

#### ш **Many functions accept feature or raster data as input**

**Feature data automatically converted when necessary** 

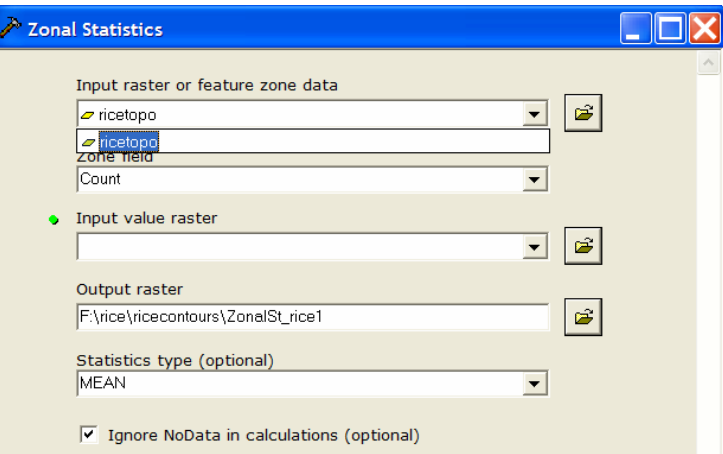

#### ⊔. **Non -grid rasters converted to grid for analysis grid rasters converted to grid for analysis**

**EXPONSIGER CONVERTING COMPRESSED data before processing** 

#### **Geoprocessing - raster tools raster tools**

#### **Tools to: Tools to:**

- $\Box$ **Flip raster along horizontal axis. Flip raster along horizontal axis.**
- $\mathcal{L}_{\mathcal{A}}$ **Flip raster along vertical axis. Flip raster along vertical axis.**
- $\sim$ **Converts between two coordinate systems. coordinate systems.**
- **Scale by the specified x and y Scale by the specified x and y**
- $\mathcal{L}_{\mathcal{A}}$  **Rotate around a specified point Rotate around a specified point by a specified angle by a specified angle**
- **Shift by specified x and y shift**
- **Transform using links Transform using links**

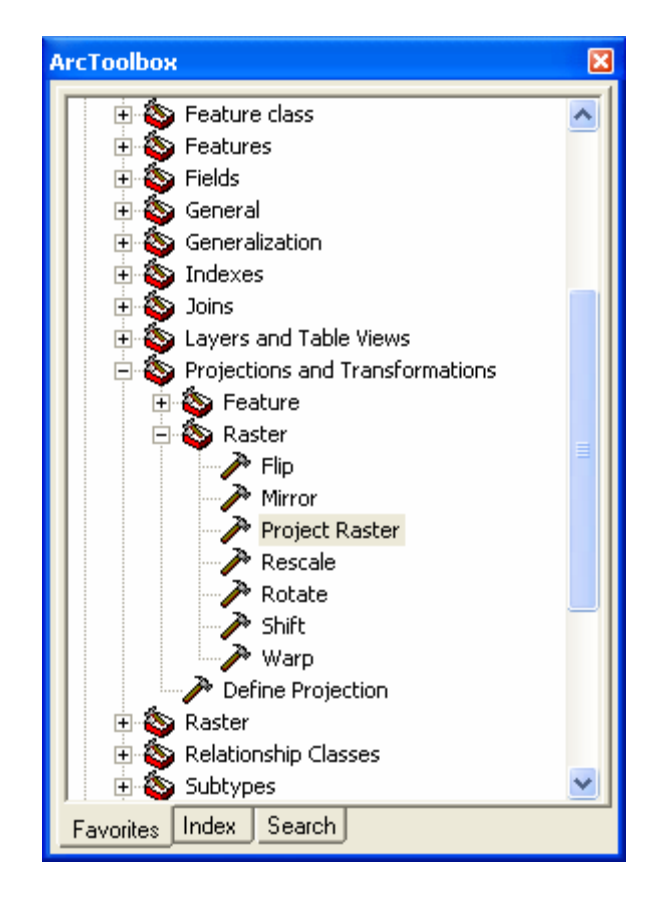

# **Conversion: polygon to raster Conversion: polygon to raster**

- **Q Convert using string or numeric field**
	- **Unique attributes assigned value in the output raster output raster**
	- **EXECONVERSION field added to VAT**
- **May results in: May results in:**
	- **Loss of detail Loss of detail**
		- **Smaller cell size better representation better representation**
		- **Larger cell size Larger cell size more generalization more generalization**
	- **Loss of topological relationships Loss of topological relationships**

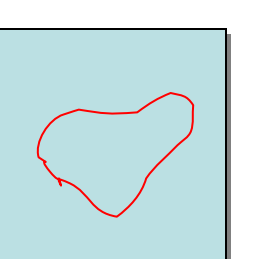

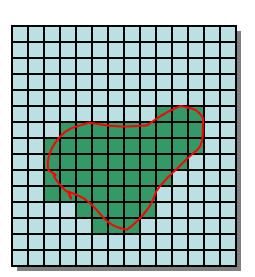

100m

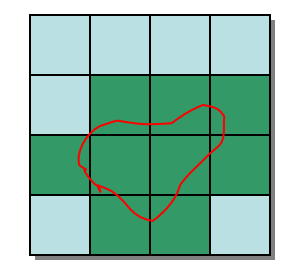

400m

# **Conversion: line to raster Conversion: line to raster**

#### **Identifies raster cell crossed Identifies raster cell crossed by the line by the line**

- **Codes cells with the attribute value associated with line associated with line**
- **if more than one value for a cell if more than one value for a cell**
	- **longest arc used longest arc used**
- **Cell size should be Cell size should be**
	- **Average width of the linear features Equate Average width of the linear features**

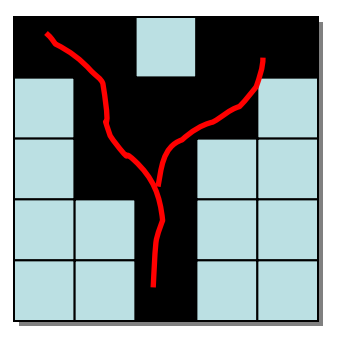

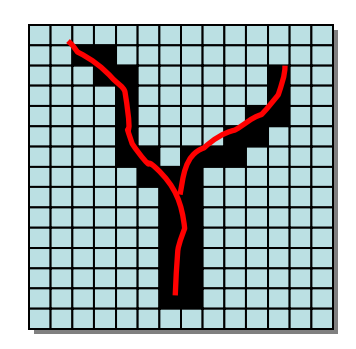

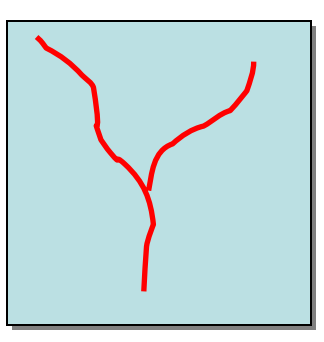

# **Conversion: Point to raster Conversion: Point to raster**

- **Method: Method:**
	- $\blacksquare$ **EXA)** Cell with center closest to point xy - coded with attribute of **point**
- **NoData assigned if no point available. NoData assigned if no point available.**
- **Cell size Cell size overriding factor overriding factor**
- **Note:**
	- **Most often interpolate z values for points,not convert**
	- **Seldom can original points be retrieved from converted raster without loss raster without loss**

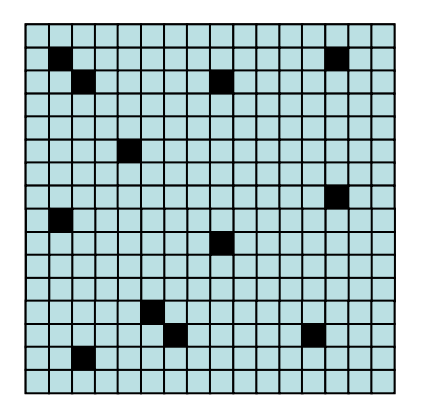

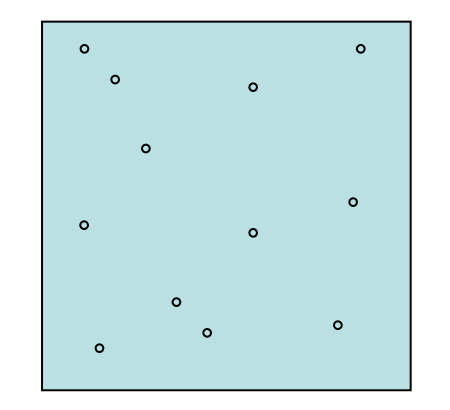

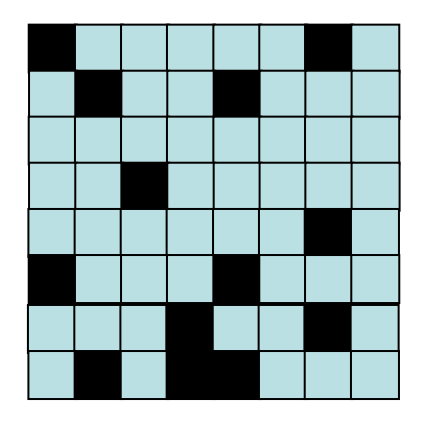

## **Conversion: Raster to feature**

#### **Raster to polygon Raster to polygon**

- **Regions vector polygons**
- **E** Cell size controls "blockiness"
- **Deploy raster generalization to reduce "stair-step" effect**

#### **Raster to lines Raster to lines**

- **EXTEGAM to feature tool**
- **Raster to Point Raster to Point**
	- **center of cell center of cell**
	- **Example 3 Defines point feature XV**

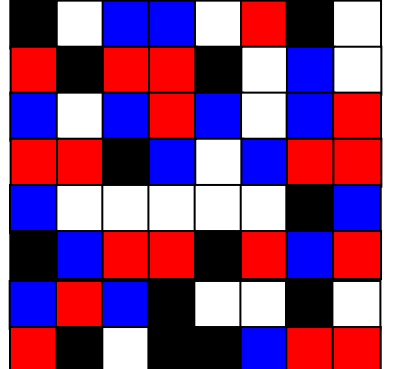

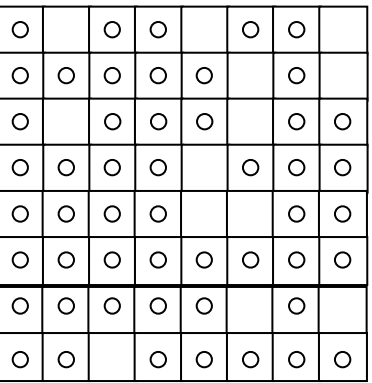

## **Georeferencing a raster Georeferencing a raster**

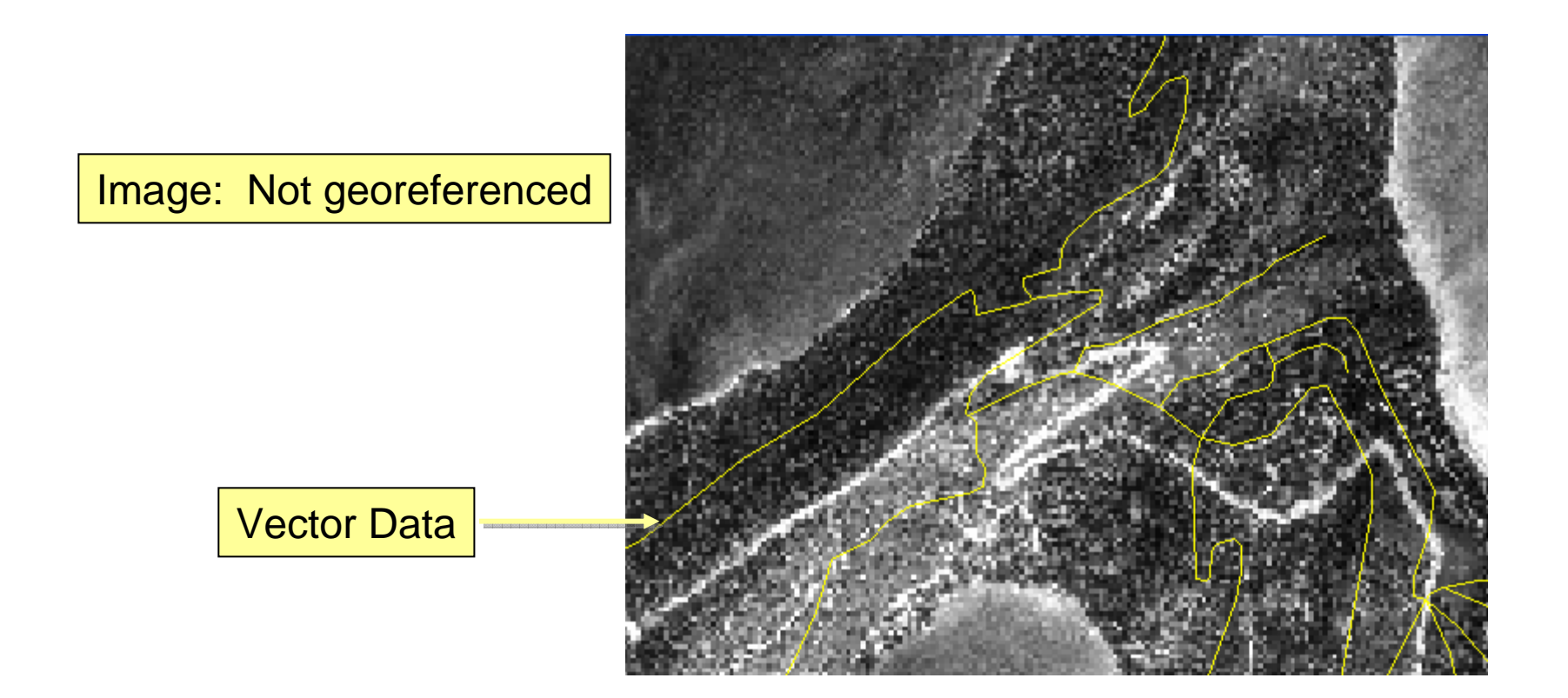

# **Georeferencing steps Georeferencing steps**

1. Add Georeferencing toolbar

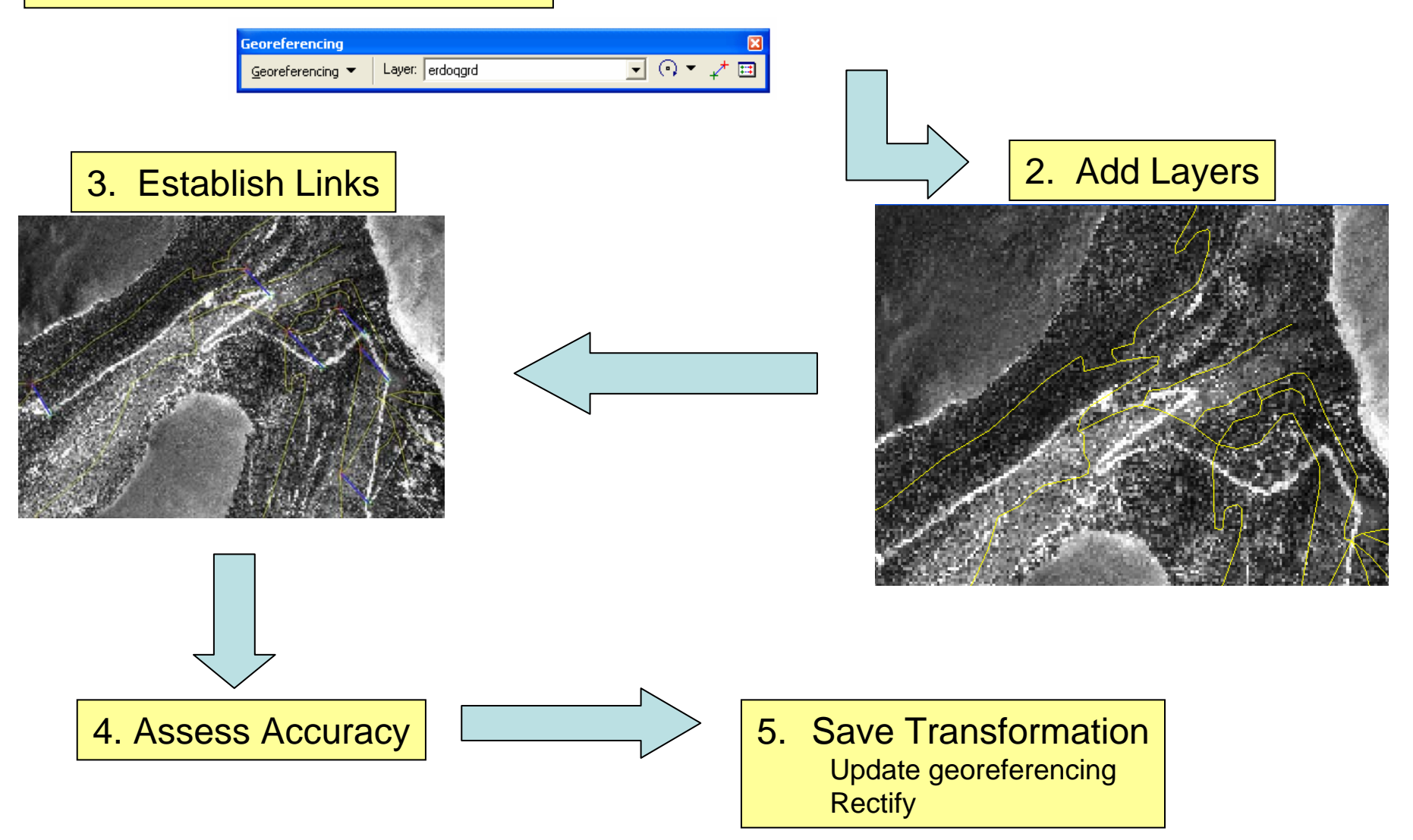

### **Georeferencing toolbar Georeferencing toolbar**

 **Component of ArcGIS deployed in ArcMap. Component of ArcGIS deployed in ArcMap.**  $\sqcup$ **Does not require ArcGIS Spatial Analyst** 

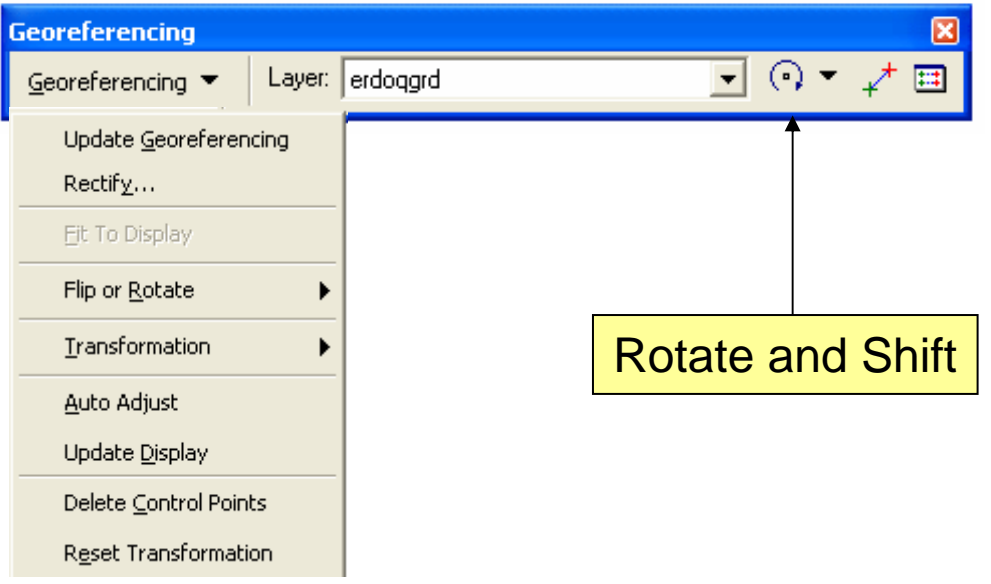

## **Establishing links Establishing links**

- **Q Links used to tie unreferenced raster to georeferenced source data referenced source data**
- ч **Requires: Requires:**
	- **At least three links**
	- $\mathcal{L}_{\mathcal{A}}$ **Evenly distributed over the entire raster Evenly distributed over the entire raster**
- □ Choose Link features that will not change **position with time position with time**

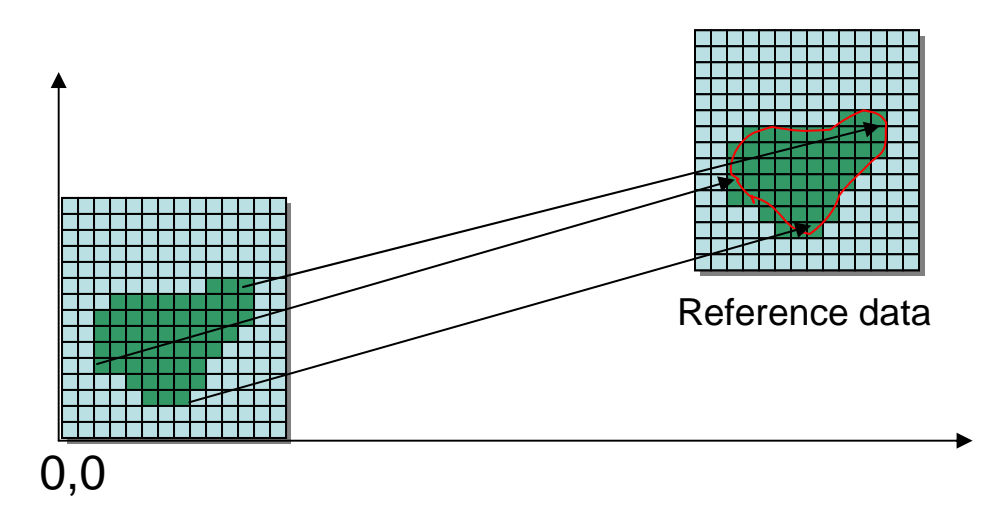

# **Assessing accuracy of links Assessing accuracy of links**

#### **The Link Table The Link Table**

- **Shows accuracy of transformation**
- $\mathcal{L}_{\mathcal{A}}$ **Reports residual error of each link and RMS error for whole image**

#### u **RMS error depends on RMS error depends on**

- **Raster cell size Raster cell size**
- **Accuracy in adding links**

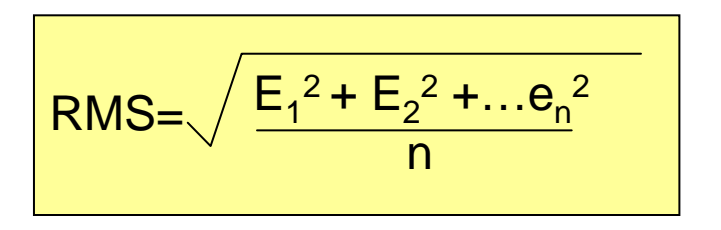

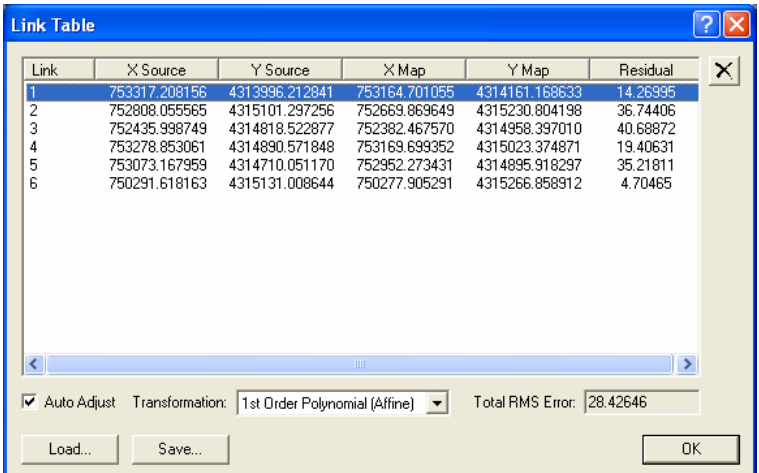

# **Initiating transformation Initiating transformation**

### **Final stage of alignment Final stage of alignment**

**Two choices Two choices**

#### **Update Georeferencing Update Georeferencing**

- $\mathcal{L}_{\mathcal{A}}$ **Transformation information stored with raster and used when displayed or analyzed when displayed or analyzed**
- $\mathcal{L}_{\mathcal{A}}$ **No resampling of original data**

#### **Rectify Rectify**

- $\mathcal{L}_{\mathcal{A}}$ **Raster is resampled Raster is resampled**
- $\mathcal{L}_{\mathcal{A}}$ **New output created New output created**

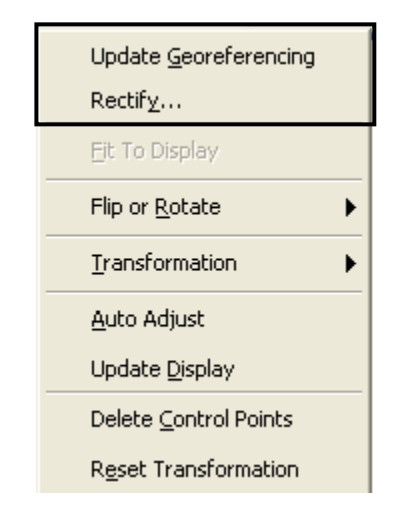

## **Transformation process Transformation process**

#### **Applies polynomial equation to unreferenced Applies polynomial equation to unreferenced raster**

- **E** Source coordinates converted to rectified coordinates
- **Transformation complexity determined by:** 
	- **polynomial order number of links and distortion of source polynomial order number of links and distortion of source raster**

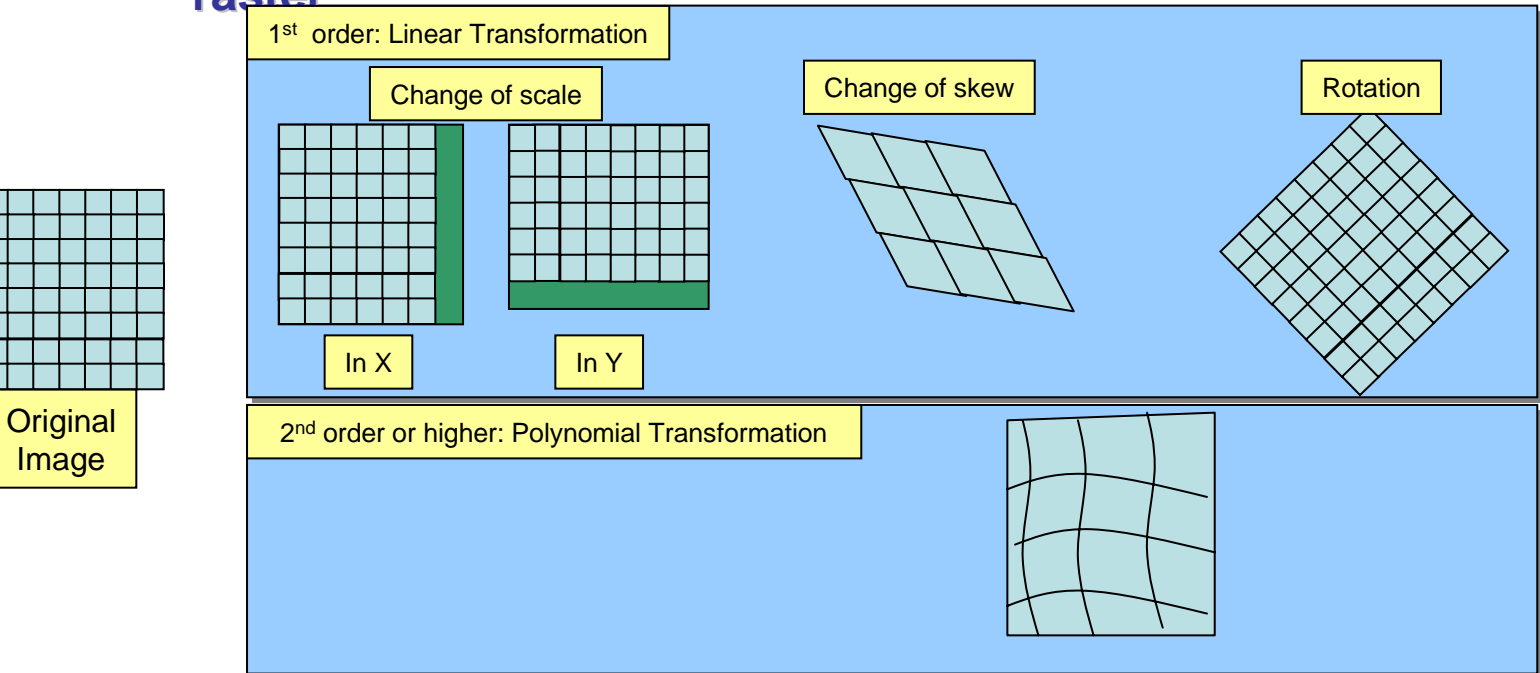

## **The Rectification process The Rectification process**

- **Creates output raster from link positions Creates output raster from link positions**
- ⊔ **Resamples source raster Resamples source raster**
- **Fits source raster to output raster Fits source raster to output raster**